# echô Cheat Sheet for Students

## What is Echo360?

**Echo360** is the video streaming platform for UNCW faculty, staff, and students. You can use this platform to store your video or audio files and even your Zoom (cloud-based video conferencing tool) recordings.

**To learn more about Echo360,** please check out the how-to guides down below.

#### **Getting Started with Echo360**

- [How do I activate my Echo360 account?](https://uncw.edu/oel/documents/how-to-create-an-echo-360-account.pdf)
- [What are the recommended browsers when using Echo360?](https://help.echo360.com/hc/en-us/articles/360035408871-Recommended-Browsers)
- [How do I navigate around Echo360?](https://uncw.edu/oel/documents/echo-360_gettingstarted.pdf)
- [How do I edit my videos in Echo360?](https://learn.echo360.com/hc/en-us/articles/360035035812)
- [How do I verify that my Zoom recording settings are compatible with Echo360?](https://uncw.edu/oel/documents/echo360/faculty_resources/echo360_zoom-settings.pdf)
- [What is the difference between using Echo360 and using Universal Capture?](https://uncw.edu/oel/documents/echo360/faculty_resources/echo360_universal-capture.pdf)
- How do I use the Echo360 app? [\(Echo360 Support Article\)](https://echo360.com/the-lecture-goes-mobile-introducing-our-new-app-for-ios-android-and-windows-10-universal/) [\(Video\)](https://vimeo.com/230759728)
- [What is Echo360's Privacy Policy?](https://echo360.com/privacy/)
- [What is Echo360's Accessibility Statement?](https://echo360.com/accessibility/)

*Did you know? Echo360 Support provides quick Echo360 how-to videos for students in [their](https://help.echo360.com/hc/en-us/articles/360035409051-Student-How-To-Videos)  [educational library.](https://help.echo360.com/hc/en-us/articles/360035409051-Student-How-To-Videos) If you need assistance with Echo360, please contact [TAC.](https://uncw.teamdynamix.com/TDClient/1875/Portal/Home/)* 

#### **Sharing Echo360 Videos in Canvas**

- [How do I submit my Echo360 video in an assignment in Canvas?](https://uncw.edu/oel/documents/echo-360-video-link-in-canvas.pdf)
- [How do I share my Echo360 video in a discussion broad?](https://uncw.edu/oel/documents/echo-360-video-link-indb.pdf)

#### **Viewing Echo360 Videos in Canvas**

- [How do I view closed captioning on an Echo360 video?](https://uncw.edu/oel/documents/echo360/student_resources/echo360_students-viewing-transcript_closed-captions.pdf)
- [How do I view an Echo360 video in full screen?](https://uncw.edu/oel/documents/echo360/student_resources/echo360-students-viewing-video-full-screen.pdf)
- [How do I view Echo360 videos in my course that have poll questions?](https://learn.echo360.com/hc/en-us/articles/360046980952-Viewing-Videos-with-Embedded-Polling-Questions)
- [How do I respond to poll questions?](https://learn.echo360.com/hc/en-us/articles/360035406451-Responding-to-Polling-Questions)
- [How do I respond to polling slides using my phone?](https://learn.echo360.com/hc/en-us/articles/360035406411-Using-Your-Mobile-Phone-to-Respond-to-Polling-Slides)

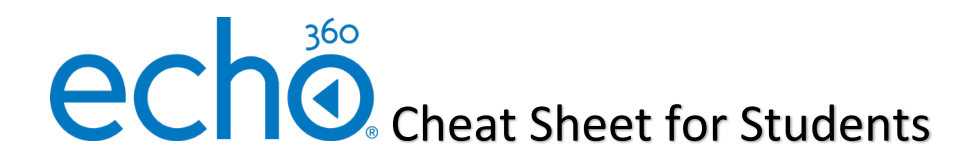

## What is Universal Capture?

**Universal Capture** is a Screencasting software provided by Echo360 that captures audio, computer, and video simultaneously.

**To learn more about Universal Capture,** please check out the how-to guides down below.

#### **Getting Started with Universal Capture**

- [How do I download Universal Capture on my computer?](https://uncw.edu/oel/documents/downloading-echo-360-universal-capture-for-students.pdf)
- [How do I start a recording in Universal Capture?](https://uncw.edu/oel/documents/echo360/quick-tour-of-echo-360-universal-capture.pdf)
- [What kind of input options are available when using Universal Capture?](https://admin.echo360.com/hc/en-us/articles/360035406071-Supported-Devices-for-Universal-Capture)

*Did you know? Videos recorded using Universal Capture are automatically uploaded into your Echo360 library. If you need assistance with Universal Capture, please contact [TAC.](https://uncw.teamdynamix.com/TDClient/1875/Portal/Home/)*

### What is an Echo360 Course?

**Echo360 courses** allows your instructors to organize their lectures by subject matter or topic by placing videos into folders that can be linked into your course in Canvas.

**To learn more about Echo360 courses,** please check out the how-to guides down below.

**Getting Started with Echo360 Courses**

- [How do I access my instructor's Echo360 course in Canvas?](https://uncw.edu/oel/documents/echo360/student_resources/accessing-an-echo360-course-in-canvas.pdf)
- [What can I do in an Echo360 class \(player\) as a student?](https://learn.echo360.com/hc/en-us/articles/360035408131-Using-Classroom-Tools)
- [How do I use the notes feature?](https://learn.echo360.com/hc/en-us/articles/360035035892-Overview-Taking-Notes-and-Using-the-Study-Guide)

*Did you know? If you use the notes feature while watching videos in an Echo360 course, Echo360 will automatically create [a study guide](https://learn.echo360.com/hc/en-us/articles/360035407951) for you. If you need assistance with Echo360 Courses, please contact [TAC.](https://uncw.teamdynamix.com/TDClient/1875/Portal/Home/)*